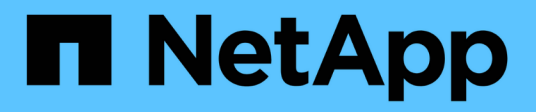

## **SnapCenter Server**とプラグインのアンインストール SnapCenter Software 5.0

NetApp July 18, 2024

This PDF was generated from https://docs.netapp.com/ja-jp/snapcenter-50/uninstall/reference\_prerequisites\_for\_removing\_a\_host.html on July 18, 2024. Always check docs.netapp.com for the latest.

# 目次

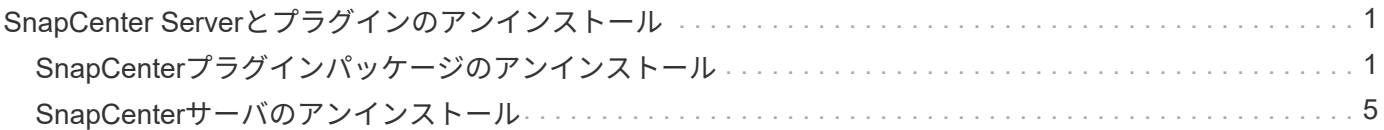

# <span id="page-2-0"></span>**SnapCenter Server**とプラグインのアンインストー ル

# <span id="page-2-1"></span>**SnapCenter**プラグインパッケージのアンインストール

ホストを削除するための前提条件

SnapCenter GUI を使用して、ホストを削除し、個々のプラグインまたはプラグインパ ッケージをアンインストールできます。また、 SnapCenter Server ホストのコマンドラ インインターフェイス( CLI )を使用するか、または任意のホストでローカルに Windows \* プログラムのアンインストール \* オプションを使用して、リモートホスト上 の個々のプラグインまたはプラグインパッケージをアンインストールすることもできま す。

SnapCenterサーバからホストを削除する前に、前提条件を満たしておく必要があります。

- 管理者としてログインする必要があります。
- SnapCenterカスタムプラグインを使用している場合は、ホストに関連付けられているクローン をSnapCenterからすべて削除する必要があります。
- ホストで検出ジョブが実行されていないことを確認する必要があります。
- ホストに関連付けられているすべてのオブジェクトを削除するには、必要な権限を持つロールが割り当て られている必要があります。そうしないと、削除処理が失敗します。
- SnapCenter へのホストの追加後に SSH キーが変更された場合は、フィンガープリントを確認する必要が あります。
- SnapCenter ホストが新しいバージョンの SnapCenter にアップグレードされ、プラグインホストで以前 のバージョンのプラグインが実行されている場合は、フィンガープリントを確認する必要があります。

ロールベースアクセス制御を使用するホストを削除するための前提条件

• ホストの読み取りと削除、プラグインのインストールとアンインストール、およびオブジェクトの削除の 権限を持つRBACロールを使用してログインしておく必要があります。

オブジェクトには、クローン、バックアップ、リソースグループ、ストレージシステムなどがあります。

- RBACロールにRBACユーザを追加しておく必要があります。
- 削除するホスト、プラグイン、クレデンシャル、リソースグループ、およびストレージシステム(クロー ンの場合)にRBACユーザを割り当てる必要があります。
- SnapCenterにRBACユーザとしてログインしておく必要があります。

クローンライフサイクル処理で作成されたクローンを含むホストを削除するための前提条件

- SQLデータベースのクローンライフサイクル管理を使用してクローンジョブを作成しておく必要がありま す。
- クローンの読み取りと削除、リソースの読み取りと削除、リソースグループの読み取りと削除、ストレー ジの読み取りと削除、プロビジョニングの読み取りと削除、マウント、アンマウント、プラグインのイン

ストールとアンインストール、ホストの読み取りと削除の権限を持つRBACロールを作成しておく必要が あります。

- RBACロールにRBACユーザを割り当てておく必要があります。
- ホスト、SnapCenter Plug-in for Microsoft SQL Server、クレデンシャル、クローンライフサイクルリソー スグループ、およびストレージシステムにRBACユーザを割り当てておく必要があります。
- SnapCenterにRBACユーザとしてログインしておく必要があります。

SnapCenter Plug-in for VMware vSphereのアンインストールについては、を参照してください ["SnapCenter](https://docs.netapp.com/us-en/sc-plugin-vmware-vsphere/scpivs44_manage_snapcenter_plug-in_for_vmware_vsphere.html#remove-snapcenter-plug-in-for-vmware-vsphere) [Plug-in for VMware vSphere](https://docs.netapp.com/us-en/sc-plugin-vmware-vsphere/scpivs44_manage_snapcenter_plug-in_for_vmware_vsphere.html#remove-snapcenter-plug-in-for-vmware-vsphere)[の削除](https://docs.netapp.com/us-en/sc-plugin-vmware-vsphere/scpivs44_manage_snapcenter_plug-in_for_vmware_vsphere.html#remove-snapcenter-plug-in-for-vmware-vsphere)["](https://docs.netapp.com/us-en/sc-plugin-vmware-vsphere/scpivs44_manage_snapcenter_plug-in_for_vmware_vsphere.html#remove-snapcenter-plug-in-for-vmware-vsphere)。

#### ホストを削除

SnapCenterサーバでホストを削除すると、まずSnapCenterの[Resources]ページにその ホストに対して表示されているバックアップ、クローン、クローニングジョブ、リソー スグループ、およびリソースが削除され、次にホスト上のプラグインパッケージがアン インストールされます。

タスクの内容

- ホストを削除すると、そのホストに関連付けられているバックアップ、クローン、およびリソースグルー プも削除されます。
- リソースグループを削除すると、関連付けられているスケジュールもすべて削除されます。
- 別のホストと共有しているリソースグループがホストにある場合にそのホストを削除すると、リソースグ ループも削除されます。
- 運用停止されたプラグインホストまたは到達不能なプラグインホストを削除するには、 \_Remove-SmHost\_cmdlet を使用してください。

コマンドレットで使用できるパラメータとその説明については、 RUN\_Get-Help コマンド *NAME* を実行 して参照できます。または、 ["SnapCenter](https://library.netapp.com/ecm/ecm_download_file/ECMLP2886895) [ソフトウェアコマンドレットリファレンスガイド](https://library.netapp.com/ecm/ecm_download_file/ECMLP2886895)["](https://library.netapp.com/ecm/ecm_download_file/ECMLP2886895)

• ホストの削除にかかる時間は、バックアップの数と保持設定によって異なります。これは、各コントロー ラからSnapshotが削除され、メタデータが消去されるためです。

手順

- 1. 左側のナビゲーションペインで、 \* Hosts \* (ホスト) をクリックします。
- 2. ページで、[管理対象ホスト]\*をクリックします。
- 3. 削除するホストを選択し、 \* Remove \* をクリックします。
- 4. Oracle RAC クラスタの場合、クラスタ内のすべてのホストから SnapCenter ソフトウェアを削除するに は、 \* クラスタのすべてのホストを含める \* を選択します。

クラスタの1つのノードを削除して、すべてのノードを1つずつ削除することもできます。

5. [OK]\*をクリックします。

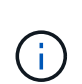

クラスタでホストプラグインをアンインストールして再インストールしても、クラスタリ ソースは自動的に検出されません。クラスタのホスト名を選択し、 \* リソースの更新 \* をク リックすると、クラスタ・リソースが自動的に検出されます。

**SnapCenter GUI**を使用したプラグインのアンインストール

個々のプラグインまたはプラグインパッケージが不要になった場合は、 SnapCenter イ ンターフェイスを使用してアンインストールできます。

開始する前に

- アンインストールするプラグインパッケージのリソースグループを削除しておく必要があります。
- アンインストールするプラグインパッケージのリソースグループに関連付けられているポリシーを解除し ておく必要があります。

#### タスクの内容

プラグインは個別にアンインストールできます。たとえば、ホストのリソースが不足している場合 に、SnapCenter Plug-in for Microsoft SQL Serverをアンインストールして、もっと余裕のあるホストに移動す るというケースがあり得ます。プラグインパッケージ全体をアンインストールすることもできます。たとえ ば、SnapCenter Plug-in for Oracle DatabaseとSnapCenter Plug-in for UNIXが含まれているSnapCenter Plugins Package for Linuxのアンインストールが必要になる場合があります。

• ホストを削除するとすべてのプラグインがアンインストールされます。

SnapCenter からホストを削除する場合、 SnapCenter はホストを削除する前にホスト上のすべてのプラ グインパッケージをアンインストールします。

• SnapCenter GUI は、一度に 1 つのホストからプラグインを削除します。

SnapCenter GUI を使用する場合、プラグインをアンインストールできるホストは一度に 1 つです。ただ し、複数のアンインストール処理を同時に実行できます。

また、 *Uninstall-sSmHostPackage* コマンドレットと必要なパラメータを使用して、複数のホストからプ ラグインをアンインストールすることもできます。コマンドレットで使用できるパラメータとその説明に ついては、 RUN\_Get-Help コマンド *NAME* を実行して参照できます。または、を参照することもできま す ["SnapCenter](https://library.netapp.com/ecm/ecm_download_file/ECMLP2886895) [ソフトウェアコマンドレットリファレンスガイド](https://library.netapp.com/ecm/ecm_download_file/ECMLP2886895)["](https://library.netapp.com/ecm/ecm_download_file/ECMLP2886895)。

 $(i)$ 

SnapCenterサーバがインストールされているホストからSnapCenter Plug-ins Package for Windowsをアンインストールすると、SnapCenterサーバのインストールが破損しま す。SnapCenterサーバが不要になったことが確実な場合を除き、SnapCenter Plug-ins Package for Windowsをアンインストールしないでください。

手順

- 1. 左側のナビゲーションペインで、 \* Hosts \* (ホスト)をクリックします。
- 2. [Hosts] ページで、 [\*Managed Hosts] をクリックします。
- 3. [管理対象ホスト]ページで、プラグインまたはプラグインパッケージをアンインストールするホストを選 択します。
- 4. 削除するプラグインの横にある \* 削除 \* > \* 送信 \* をクリックします。

終了後

5分待ってから、そのホストにプラグインを再インストールしてください。この時間は、 SnapCenter GUI が 管理対象ホストのステータスを更新するのに十分です。プラグインをすぐに再インストールすると、インスト ールは失敗します。

Linux 用の SnapCenter Plug-ins パッケージをアンインストールしている場合は、アンインストール固有のロ グファイルが / custom\_location / snapcenter / log\_ にあります。

**PowerShell**コマンドレットを使用した**Windows**プラグインのアンインストール

SnapCenter サーバホストのコマンドラインインターフェイスで \_Uninstall-SmHostPackage\_cmdlet を使用すると、 1 つ以上のホストから個々のプラグインまたは プラグインパッケージをアンインストールできます。

プラグインをアンインストールする各ホストに対するローカル管理者権限を持つドメインユーザとし てSnapCenterにログインしておく必要があります。

#### 手順

- 1. PowerShellを起動します。
- 2. SnapCenterサーバホストで、\_Open-SMConnection-SMSbaseUrl https://SNAPCENTER\_SERVER\_NAME/DOMAIN\_NAME\_コマンドを入力し、クレデンシャルを入力しま す。
- 3. Uninstall -SmHostPackage\_cmdlet と、必要なパラメータを使用して、 Windows プラグインをアンインス トールします。

コマンドレットで使用できるパラメータとその説明については、 RUN\_Get-Help コマンド *NAME* を実行 して参照できます。または、を参照することもできます ["SnapCenter](https://library.netapp.com/ecm/ecm_download_file/ECMLP2886895) [ソフトウェアコマンドレットリファ](https://library.netapp.com/ecm/ecm_download_file/ECMLP2886895) [レンスガイド](https://library.netapp.com/ecm/ecm_download_file/ECMLP2886895)["](https://library.netapp.com/ecm/ecm_download_file/ECMLP2886895)。

ホストでローカルにプラグインをアンインストールする

SnapCenter サーバからホストにアクセスできない場合は、ホスト上でローカルに SnapCenter プラグインをアンインストールできます。

タスクの内容

個 々 のプラグインまたはプラグインパッケージをアンインストールする場合は、SnapCenter GUIを使用する か、SnapCenterサーバホストのコマンドラインインターフェイスでUninstall-SmHostPackageコマンドレット を使用することを推奨します。これらの手順を使用すると、 SnapCenter サーバは変更を反映して最新の状態 に保たれます。

ただし、まれにプラグインをローカルでアンインストールする必要が生じることがあります。たとえば、 SnapCenter サーバからアンインストールジョブを実行したにもかかわらずジョブが失敗した場合や、 SnapCenter サーバをアンインストールしてプラグインだけがホストに残った場合などです。

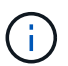

ホストでローカルにプラグインパッケージをアンインストールしても、スケジュールされたジ ョブやバックアップメタデータなど、ホストに関連付けられているデータは削除されません。

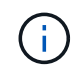

SnapCenter Plug-ins Package for Windowsをコントロールパネルからローカルにアンインスト ールしないでください。SnapCenter GUI を使用して、 SnapCenter Plug-in for Microsoft Windows が正しくアンインストールされていることを確認する必要があります。

#### 手順

1. ホストシステムで、 [ コントロールパネル ] に移動し、 [ プログラムのアンインストール ] をクリックしま

す。

2. プログラムのリストで、アンインストールする SnapCenter プラグインまたはプラグインパッケージを選 択し、 [ アンインストール ] をクリックします。

選択したパッケージ内のすべてのプラグインがアンインストールされます。

**CLI**を使用した**Linux**または**AIX**用プラグインパッケージのアンインストール

コマンドラインインターフェイスを使用して、SnapCenter Plug-ins Package for Linuxま たはSnapCenter Plug-ins Package for AIXをアンインストールできます。

開始する前に

- スケジュール済みジョブが削除されたことを確認します。
- 実行中のすべてのジョブが完了していることを確認します。

ステップ

Run /custom\_location / netapp / snapcenter / spl / installation /plugins/uninstall\_ to uninstall.

### <span id="page-6-0"></span>**SnapCenter**サーバのアンインストール

SnapCenterサーバを使用してデータ保護ジョブを管理する必要がなくなった場合 は、SnapCenterサーバホストの[プログラムと機能]コントロールパネルを使用し てSnapCenterサーバをアンインストールできます。SnapCenter サーバをアンインスト ールすると、そのコンポーネントがすべて削除されます。

開始する前に

- SnapCenter サーバがインストールされているドライブに、少なくとも 2 GB の空き領域があることを確 認します。
- SnapCenter サーバがインストールされているドメインが削除されていないことを確認します。

SnapCenterサーバがインストールされているドメインを削除してからアンインストールしようとすると、 処理は失敗します。

• リポジトリデータベースがクリーンアップおよびアンインストールされるため、リポジトリデータベース をバックアップしておく必要があります。

手順

- 1. SnapCenterサーバーホストで、[コントロールパネル]に移動します。
- 2. 「 \* カテゴリ \* 」ビューにいることを確認します。
- 3. [ プログラム ] の下にある [ プログラムのアンインストール ] をクリックします。

[プログラムと機能]ウィンドウが開きます。

4. NetApp SnapCenter Server を選択し、 \* Uninstall \* をクリックします。

SnapCenter 4.2 では、 SnapCenter サーバをアンインストールすると、 MySQL Server リポジトリデータ

ベースを含むすべてのコンポーネントがアンインストールされます。

- NLB クラスタから NLB ノードを削除した場合、 SnapCenter サーバホストを再起動する必要がありま す。ホストを再起動しないと、 SnapCenter サーバを再インストールしようとしたときにエラーが発 生することがあります。
- 手動でアンインストールする必要があります。 アンインストール中に削除されないNet Framework。

Copyright © 2024 NetApp, Inc. All Rights Reserved. Printed in the U.S.このドキュメントは著作権によって保 護されています。著作権所有者の書面による事前承諾がある場合を除き、画像媒体、電子媒体、および写真複 写、記録媒体、テープ媒体、電子検索システムへの組み込みを含む機械媒体など、いかなる形式および方法に よる複製も禁止します。

ネットアップの著作物から派生したソフトウェアは、次に示す使用許諾条項および免責条項の対象となりま す。

このソフトウェアは、ネットアップによって「現状のまま」提供されています。ネットアップは明示的な保 証、または商品性および特定目的に対する適合性の暗示的保証を含み、かつこれに限定されないいかなる暗示 的な保証も行いません。ネットアップは、代替品または代替サービスの調達、使用不能、データ損失、利益損 失、業務中断を含み、かつこれに限定されない、このソフトウェアの使用により生じたすべての直接的損害、 間接的損害、偶発的損害、特別損害、懲罰的損害、必然的損害の発生に対して、損失の発生の可能性が通知さ れていたとしても、その発生理由、根拠とする責任論、契約の有無、厳格責任、不法行為(過失またはそうで ない場合を含む)にかかわらず、一切の責任を負いません。

ネットアップは、ここに記載されているすべての製品に対する変更を随時、予告なく行う権利を保有します。 ネットアップによる明示的な書面による合意がある場合を除き、ここに記載されている製品の使用により生じ る責任および義務に対して、ネットアップは責任を負いません。この製品の使用または購入は、ネットアップ の特許権、商標権、または他の知的所有権に基づくライセンスの供与とはみなされません。

このマニュアルに記載されている製品は、1つ以上の米国特許、その他の国の特許、および出願中の特許によ って保護されている場合があります。

権利の制限について:政府による使用、複製、開示は、DFARS 252.227-7013(2014年2月)およびFAR 5252.227-19(2007年12月)のRights in Technical Data -Noncommercial Items(技術データ - 非商用品目に関 する諸権利)条項の(b)(3)項、に規定された制限が適用されます。

本書に含まれるデータは商用製品および / または商用サービス(FAR 2.101の定義に基づく)に関係し、デー タの所有権はNetApp, Inc.にあります。本契約に基づき提供されるすべてのネットアップの技術データおよび コンピュータ ソフトウェアは、商用目的であり、私費のみで開発されたものです。米国政府は本データに対 し、非独占的かつ移転およびサブライセンス不可で、全世界を対象とする取り消し不能の制限付き使用権を有 し、本データの提供の根拠となった米国政府契約に関連し、当該契約の裏付けとする場合にのみ本データを使 用できます。前述の場合を除き、NetApp, Inc.の書面による許可を事前に得ることなく、本データを使用、開 示、転載、改変するほか、上演または展示することはできません。国防総省にかかる米国政府のデータ使用権 については、DFARS 252.227-7015(b)項(2014年2月)で定められた権利のみが認められます。

#### 商標に関する情報

NetApp、NetAppのロゴ、<http://www.netapp.com/TM>に記載されているマークは、NetApp, Inc.の商標です。そ の他の会社名と製品名は、それを所有する各社の商標である場合があります。